## **How to Back up your Denford Software**

The Denford software is licenced with a flash key that appears on screen as you run the software. The licence is supplied when the software is purchased either on CD or delivered by email.

The Screen that flashes up as you run the software Identifies:

- The Registered User
- The Licensed number of Users
- The Product that is Licenced

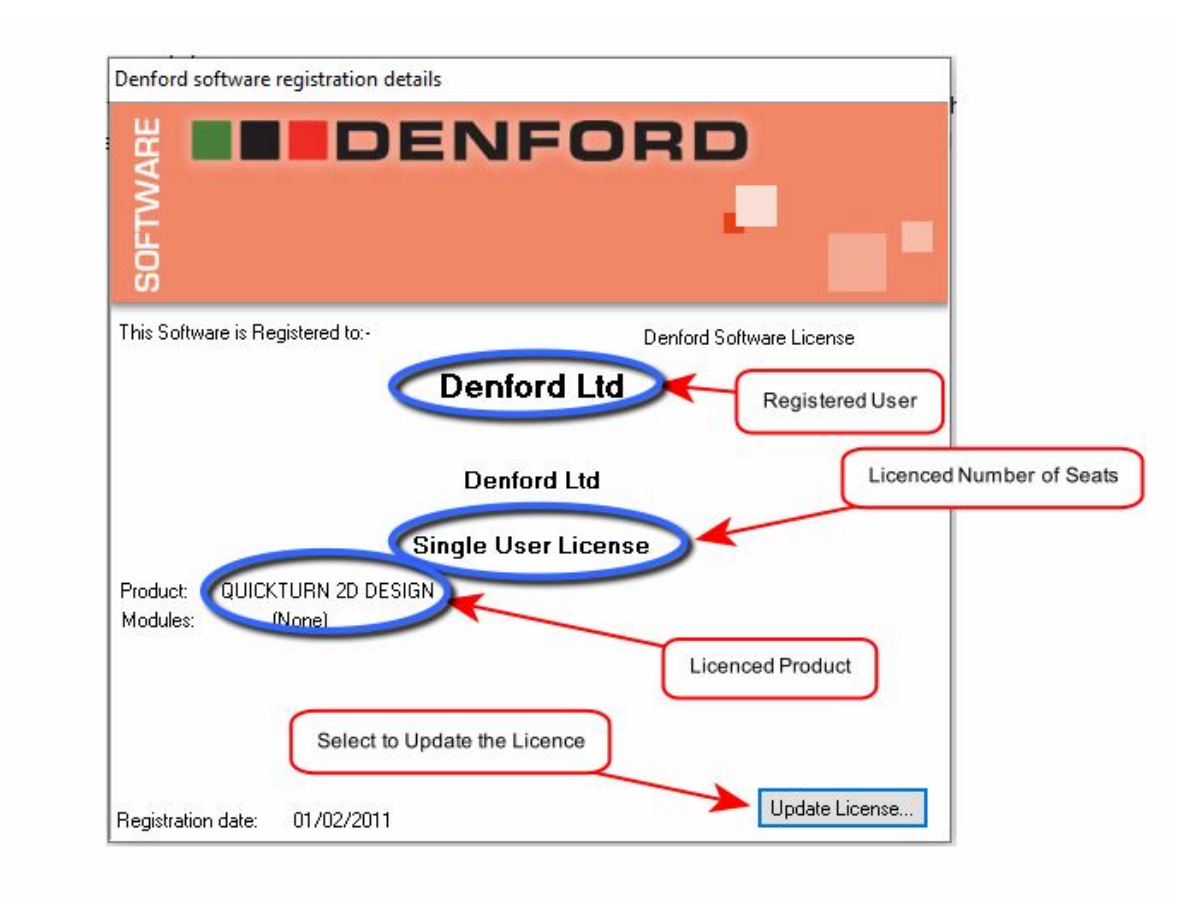

The Licence file is stored as a file called Seckey.TFF

The data in each Seckey.tff (Security Key Encrypted file) is unique to each customer and the software product.

The file will only work when installed in the correct software product so in this case the file would only allow you to use QuickTurn 2D Design.

As such you should always make a backup as a series of folders containing the software licence for each Product.

The following is a typical backup file structure with the BACKUP FLASH LICENCE folder on the computer desktop then a series of subfolders for each Denford Software product you have.

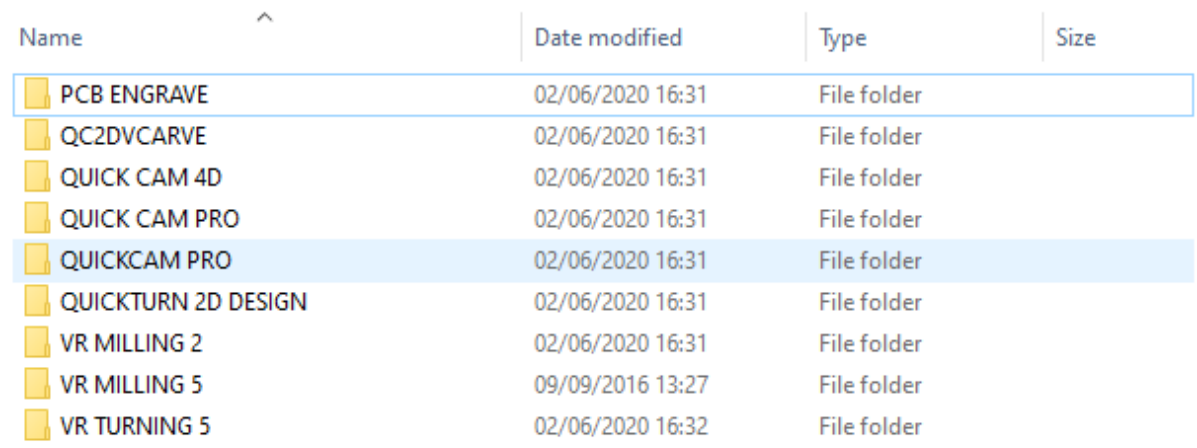

 $\begin{array}{|c|c|c|}\hline \quad \bullet \end{array}$  This PC  $\rightarrow$  Desktop  $\rightarrow$  BACKUP FLASH LICENCES  $\uparrow$ 

The Seckey.tff file for each licenced file should be copied into the relevant folder for safe keeping.

To find the SecKey file you will either need to find the media it was supplied on or retrieve the file from where it is installed.

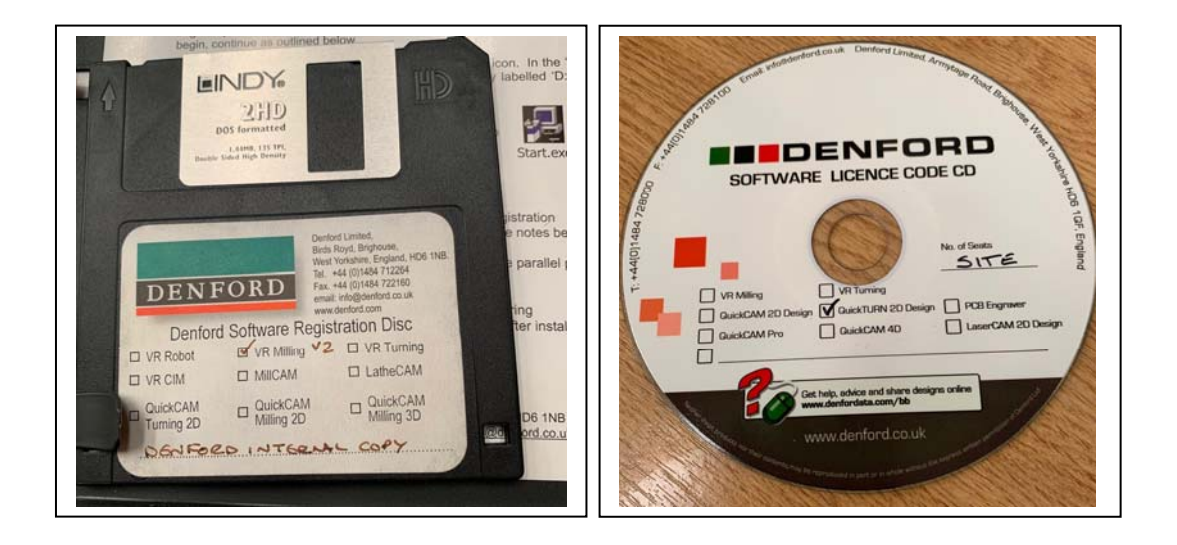

On either the Disc or the CD there will be anndication of the product that the licence is for and if you view the media you will find a Seckey .tff file

If you don't have the discs supplied with the machine but you do still have the software installed you can still find the licence key so are still able to back it up..

By default the Denford software is installed on your PC in the C:\Program Files (x86)\Denford directory. Each product is then installed in its own subfolder.

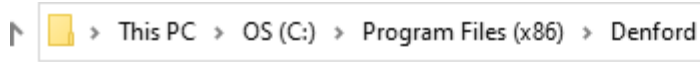

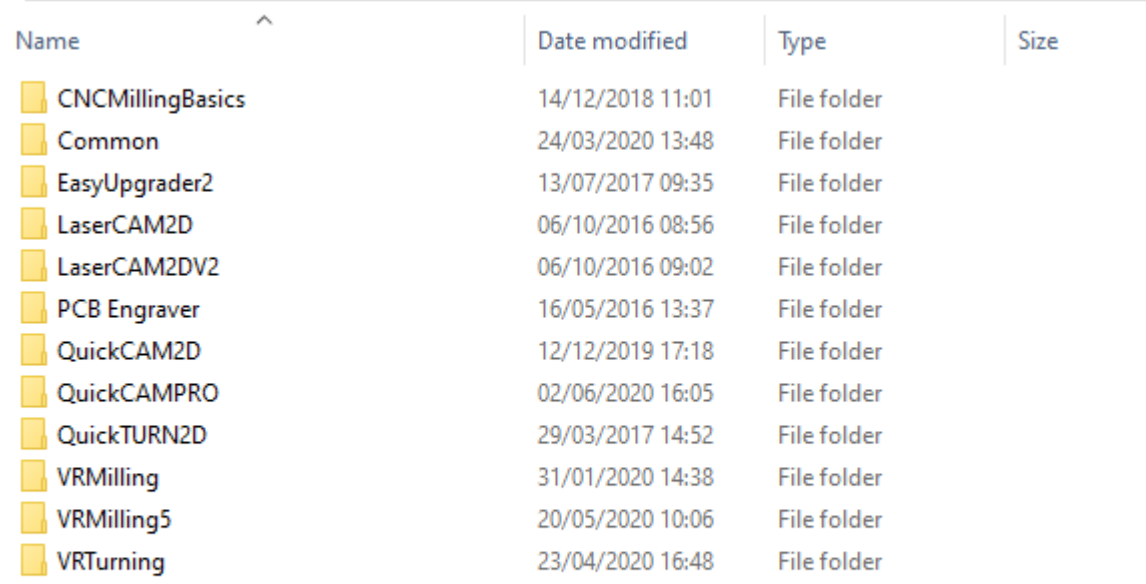

If for example you then open the QuickCAM2D Subfolder you will find the Seckey.tff file there.

Simply copy the file and paste it into the correct folder in your backup directory.

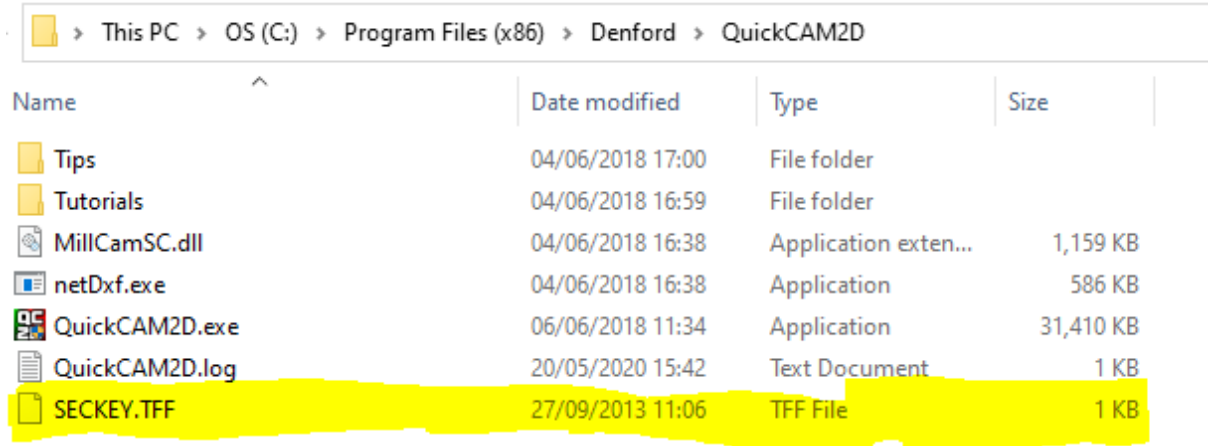